## 1.เข้าสู่หน้าเว็บไซต์ของหน่วยงาน

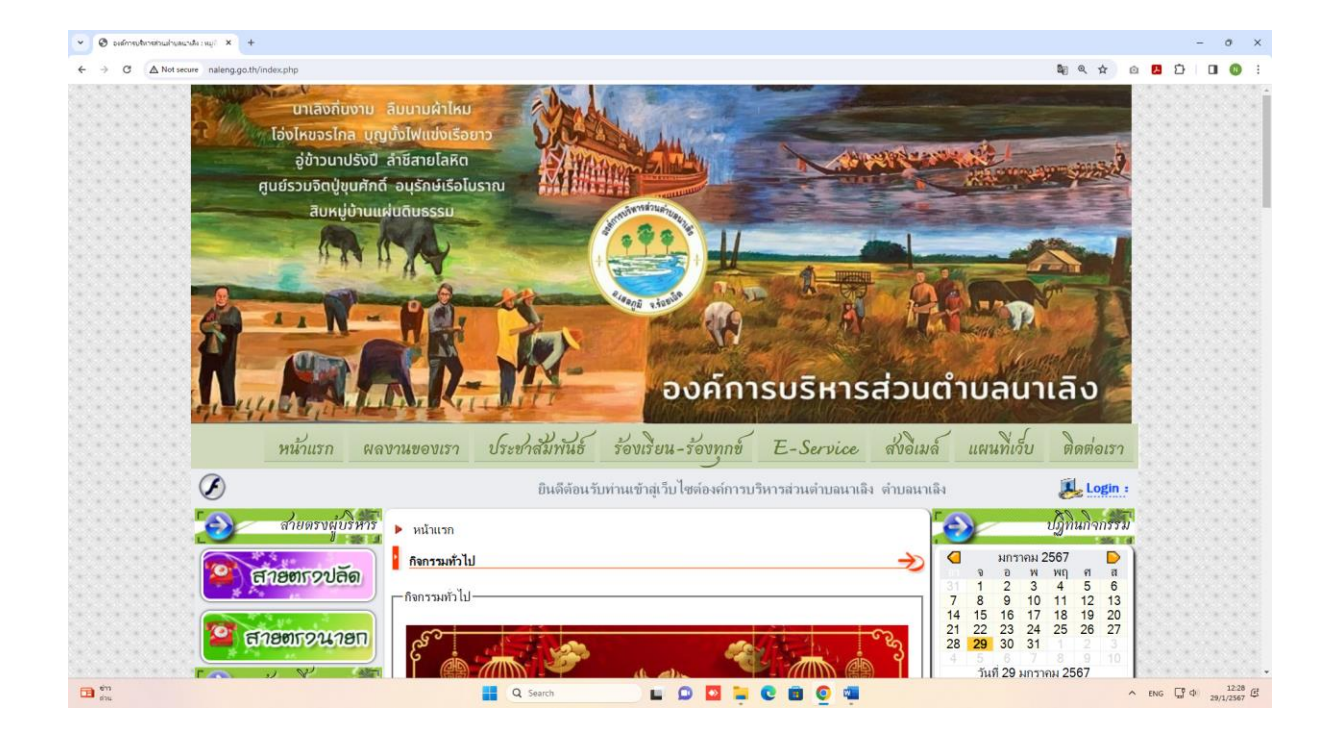

## 2. เลือกเมนูE-Survice

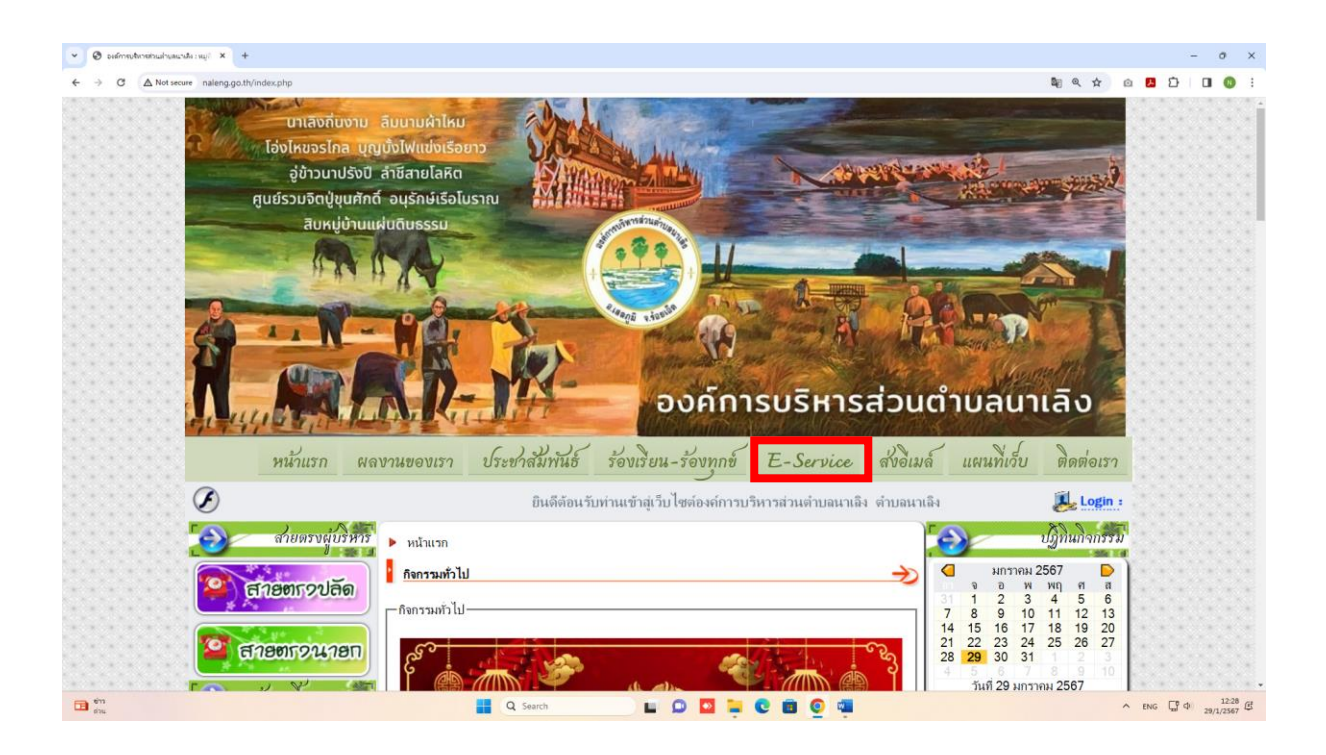

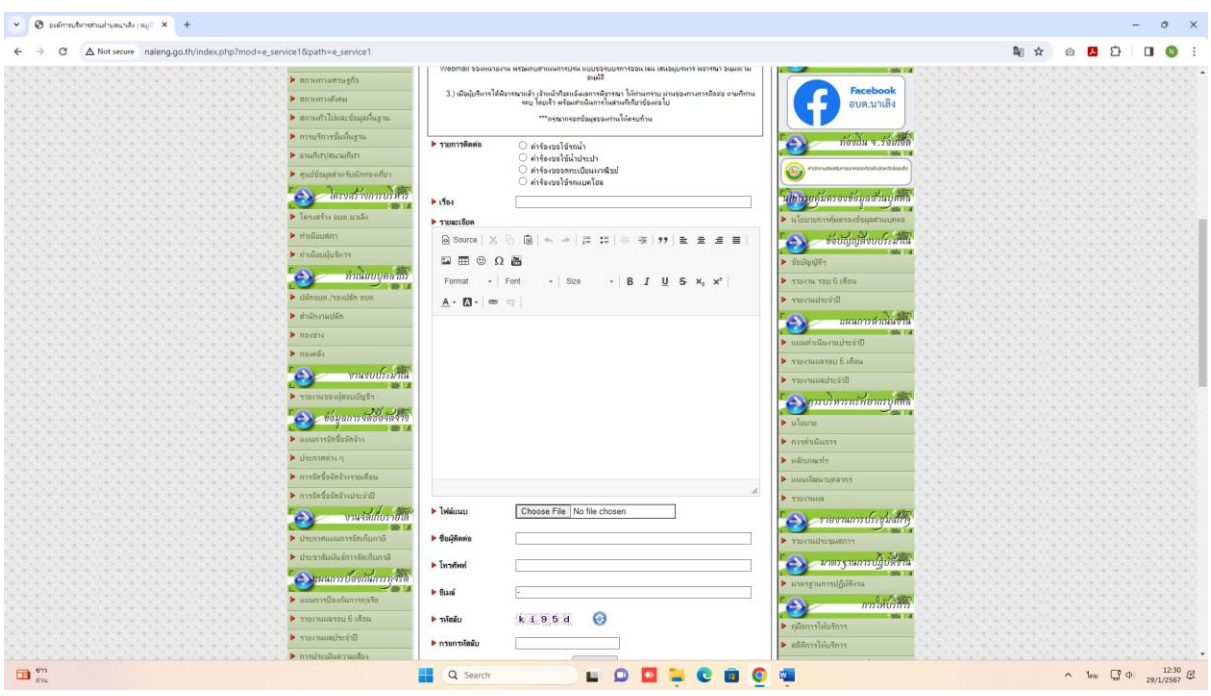

3. กรอกรายละเอียดที่ต้องการยื่นคำร้องให้ครบถ้วน

4. อ่านคำชี้แจงก่อนส่งแบบฟอร์มให้ชัดเจน และตรวจสอบความถูกต้องแล้วจึงกดส่ง

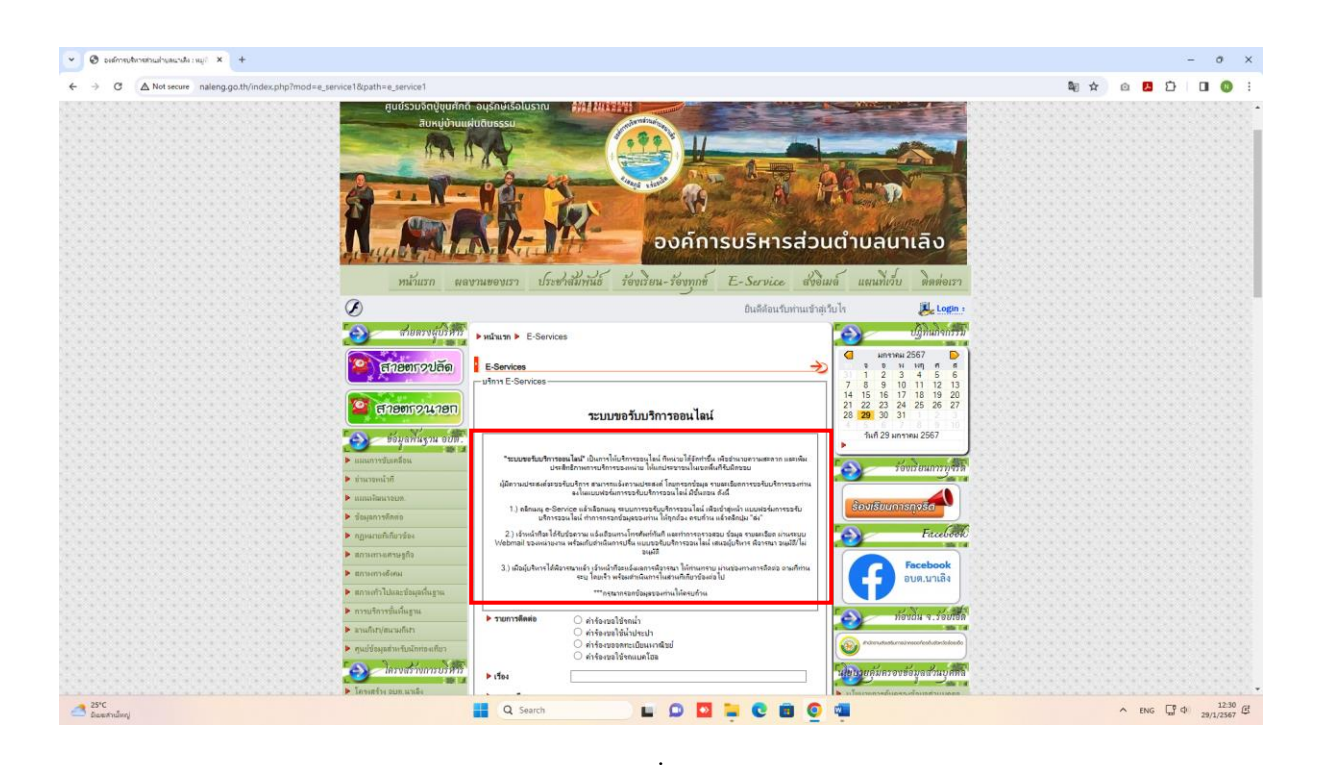

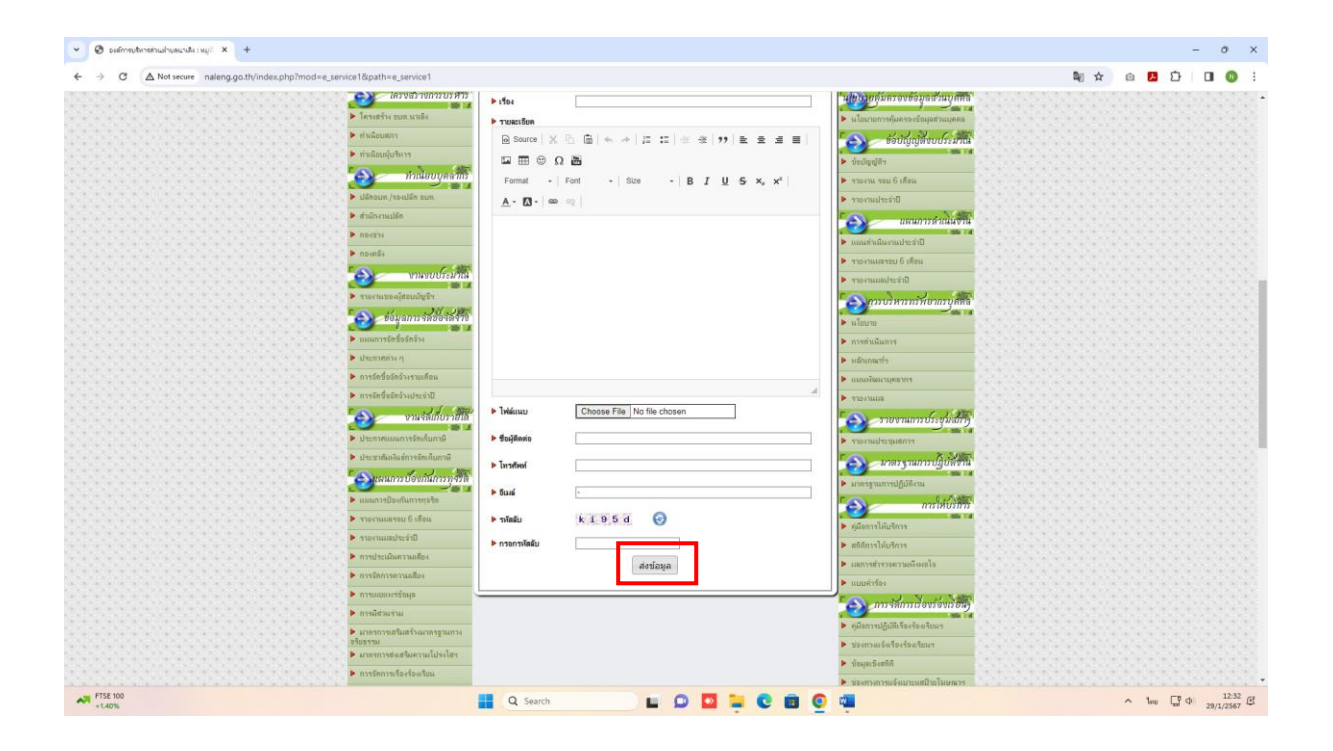